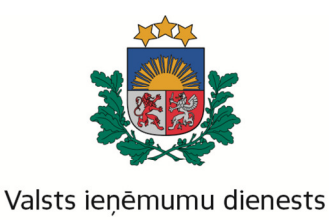

## **Informat**ī**vais materi**ā**ls**

## Algas nodokļa grāmatiņa elektroniska dokumenta formā

No 2014.gada 1.jūnija algas nodokļa grāmatiņa – tikai elektroniska dokumenta formā

## Kā pievienot jaunu apgādājamo jeb papildu informāciju esošai apgādībai?

Elektroniskās algas nodokļa grāmatiņas sadaļā «Apgādājamie» atspoguļo informāciju par apgādībā esošām personām, par kurām ir izdarīti ieraksti elektroniskajā algas nodokļa grāmatiņā.

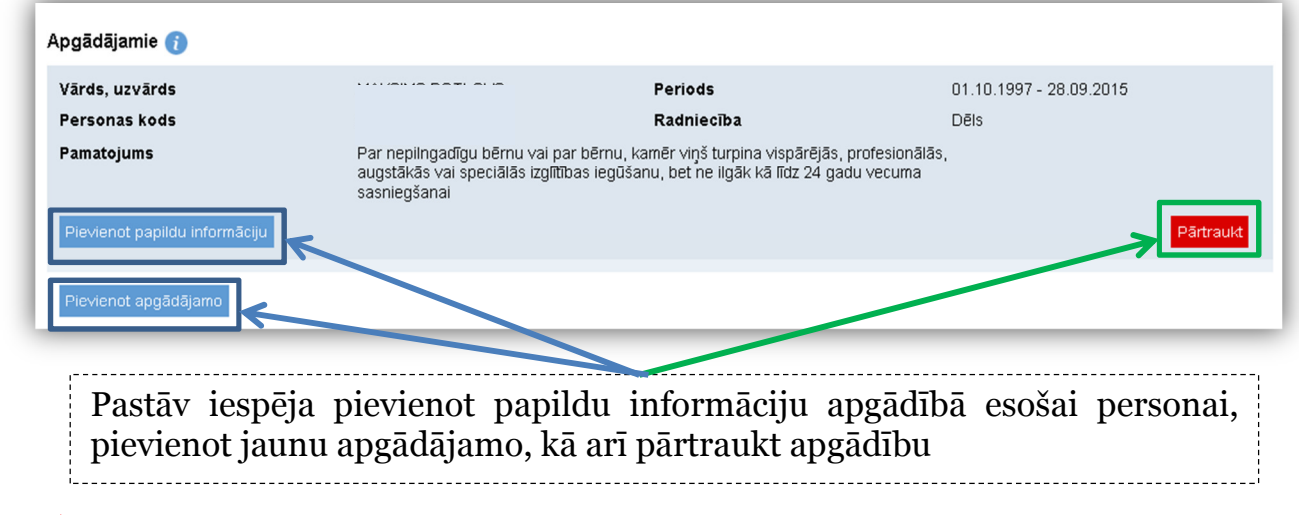

Izvēloties spiedpogu «Pievienot papildu informāciju», esošai apgādībai ir iespēja pievienot papildu informāciju:

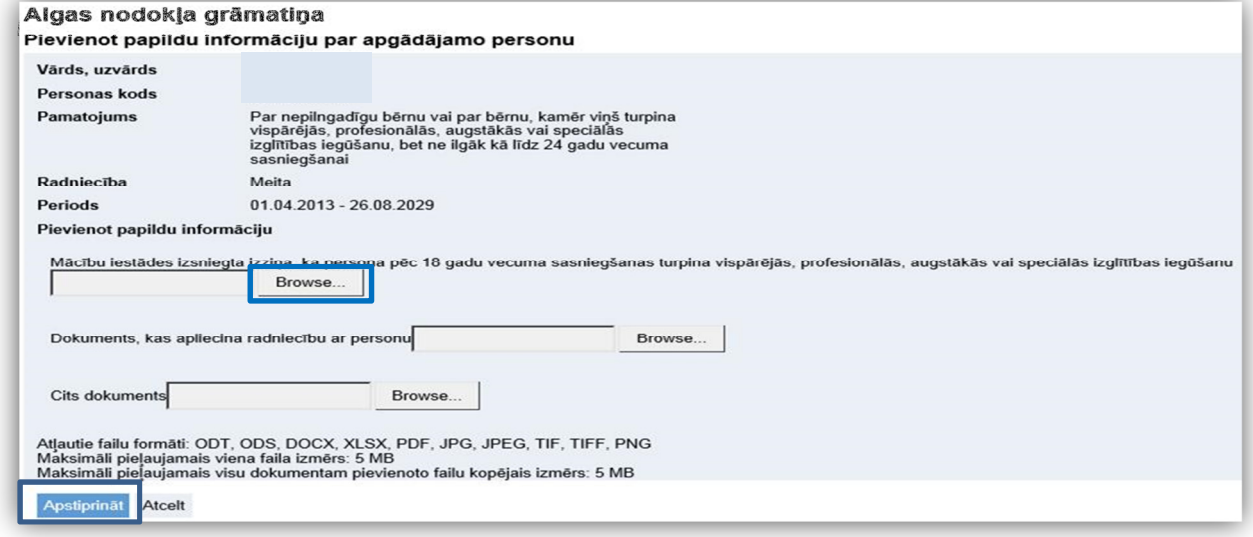

Izvēloties spiedpogu «Pievienot apgādājamo», Valsts ieņēmumu dienests piedāvā personas, kuras iespējams ņemt apgādībā:

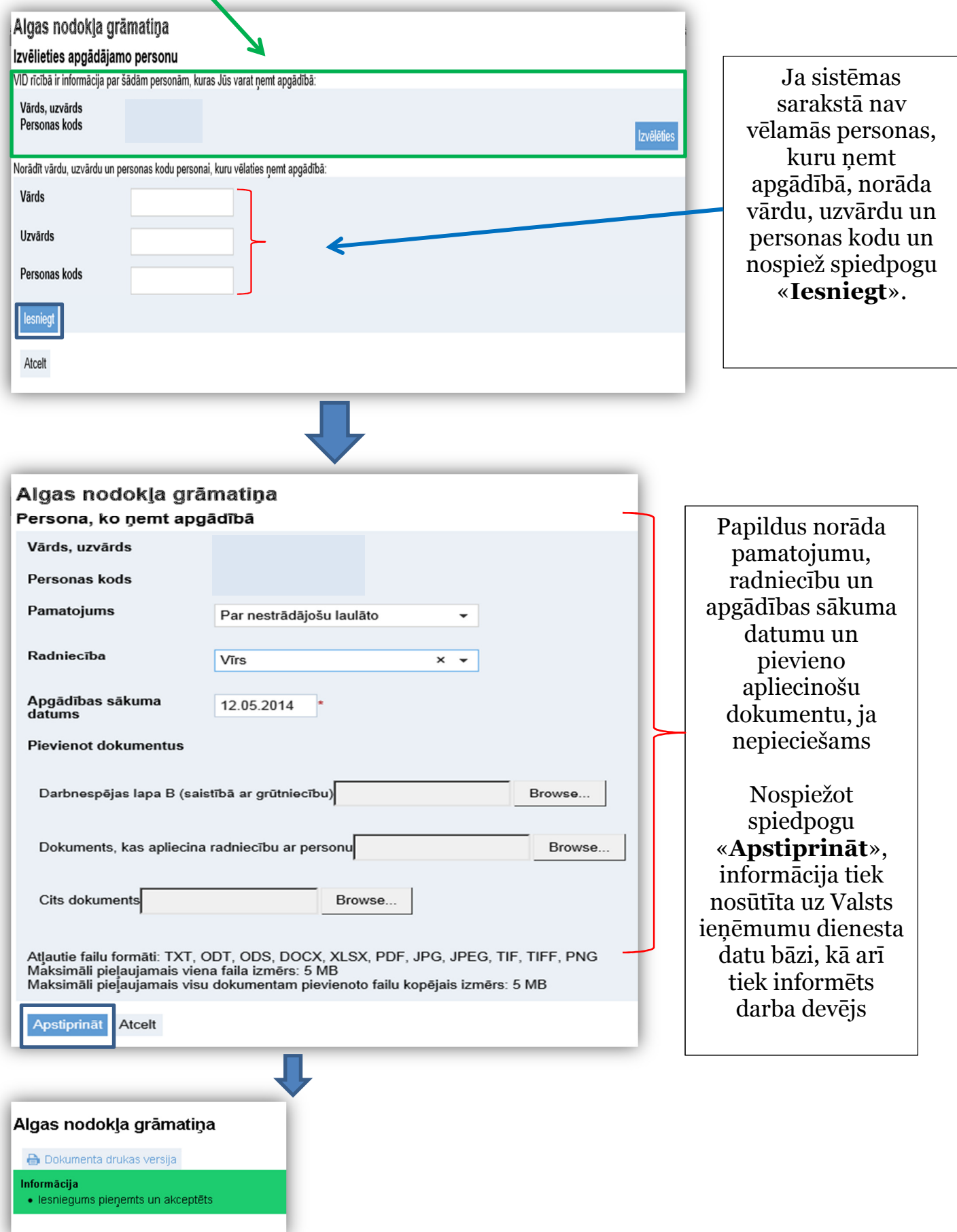